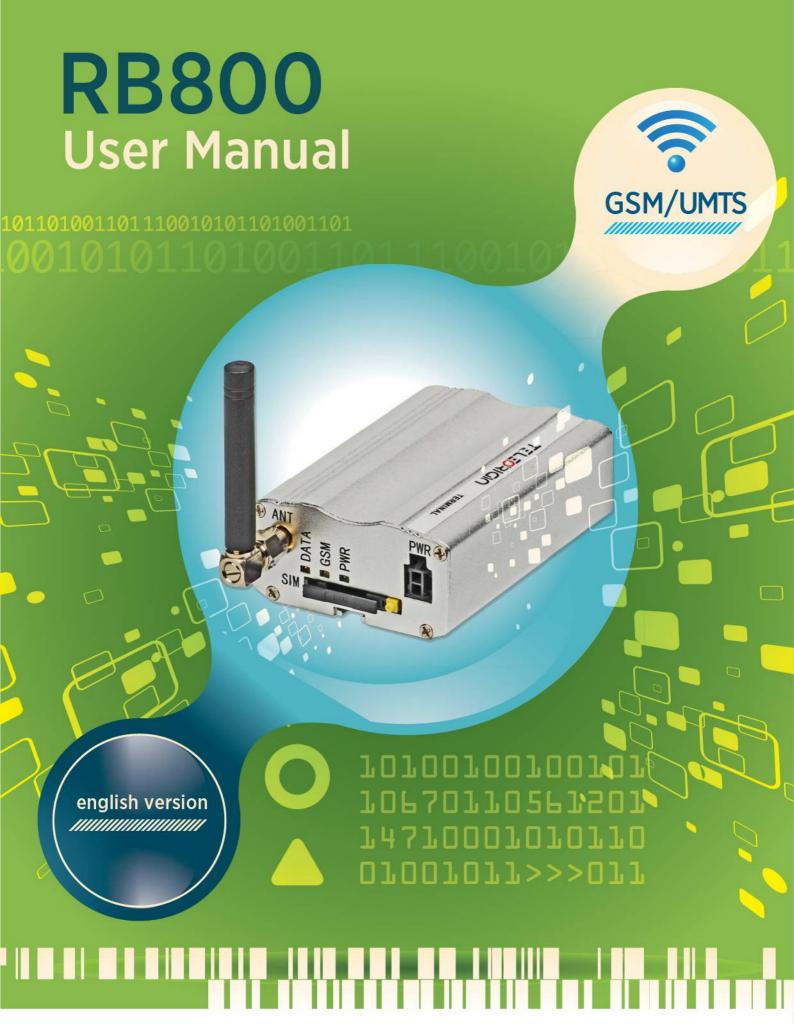

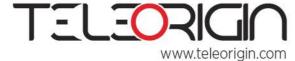

Elproma Elektronika Sp. z.o.o Ul. Szymanowskiego 13; 05-092 Łomianki k/Warszawy e-mail: info@teleorigin.com Tel. +48 (022) 751 76 80 Fax. +48 (022) 751 76 81

# **RB800**

We're talking M2M language...

# Contents

| 1. Overview                                    | 4  |
|------------------------------------------------|----|
| 2. References                                  |    |
| 3.Product variants                             | 6  |
| 4. Package                                     | 7  |
| 4.1 Box                                        | 7  |
| 5. Complete package contents                   | 8  |
| 6. General presentation                        | 9  |
| 6.1 Product pictures                           | 9  |
| 6.2 External connections                       | 10 |
| 6.2.1 Antenna connector                        | 10 |
| 6.2.2 Memory slot                              | 10 |
| 6.2.3 USB Interface                            | 11 |
| 6.2.4 RS-232 Interface (EIA574)                | 11 |
| 6.2.5 D-Sub HD 15-pin connector                | 12 |
| 6.2.6 Power supply connector                   | 13 |
| 6.2.7 SIM card holder                          | 14 |
| 6.3 Product sticker                            | 14 |
| 7. Basic features and services                 | 15 |
| 8. Using the modem                             | 16 |
| 8.1 Setting up the modem                       | 16 |
| 8.2 Mounting the modem                         | 17 |
| 8.2.1 On DIN bus                               | 17 |
| 8.2.2 On the wall                              | 18 |
| 8.3 Checking the communication with the modem  |    |
| 8.4 Status of the modem (LEDs)                 |    |
| 8.5 Disabling and enabling echo function       | 19 |
| 8.6 Verifying the strength of received signal  | 20 |
| 8.7 PIN code status                            | 20 |
| 8.8 Network registration                       | 21 |
| 8.8.1 GSM network registration                 | 21 |
| 8.9 GPRS network registration                  |    |
| 8.10 AT commands summary                       |    |
| 9. Troubleshooting                             |    |
| 9.1 No connection/communication with the modem | 24 |

RB800 We're talking M2M language...

| 9.2 Receiving ERROR message                     | 24 |
|-------------------------------------------------|----|
| 9.3 Receiving NO CARRIER message                |    |
| 10. Technical characteristics                   |    |
| 10.1 Mechanical characteristic                  |    |
| 10.2 Housing description (dimensioning diagram) | 26 |
| 11. Electrical characteristic                   | 27 |
| 11.1 Power supply                               | 27 |
| 11.2 RF characteristics                         | 27 |
| 11.3 External antenna                           | 28 |
| 11.4 Environmental characteristic               | 28 |
| 12. Python Script Interpreter                   | 29 |
| 13. AT Reference manual                         | 31 |
| 14. Safety recommendations                      | 44 |
| 14.1 General Safety                             |    |
| 14.2 Care and Maintenance                       | 44 |
| 14.3 Responsibility                             | 44 |
| 15. Accessories                                 | 45 |
| 15.1 Accessories critical for using modem       | 45 |
| 15.2 Additional accessories                     | 46 |
| 16. Conformity Assessment Issues                | 47 |
| 17. Safety Recommendations                      | 48 |
| 18. List of Acronyms                            | 49 |
| 19. On-line support                             | 51 |
| ·                                               |    |

#### 1. Overview

The RB800 Terminal is the complete modem solution for wireless m2m applications. Based on the Telit GL865 or UL865 module, it is available as quad or dual-band version and offers high level GSM/GPRS/UMTS features in compact aluminium housing with all the standardized interfaces. Together with its small size and wide supply voltage range, makes it easy to integrate into all kinds of machines.

The RB800 terminal enabling voice, high speed data transmission, SMS and fax communication is a universal solution for all low-volume M2M and mobile data applications including metering, traffic systems, transportation and logistics, security, vending machines, and facility management.

Device can be controlled by standard AT commands or by customer's application inside (embedded Python Script Interpreter), thus making it the smallest, complete SMT platform for m2m solutions.

This document contains full RB800 modem description and gives information about installation and using it.

# 2. References

- [1] Telit AT Commands Reference Guide.pdf
- [2] Telit\_HE910\_UE910\_UL865\_AT\_Commands\_Reference\_Guide.pdf
- [3] Telit\_GL865-DUAL\_QUAD\_Product\_Description.pdf
- [4] Telit\_UL865\_Product\_Description.pdf
- [5] Telit\_Easy\_Script\_Python\_1.5.2.pdf
- [6] Telit\_Easy\_Script\_Python\_2.7.pdf
- [7] <a href="http://www.telit.com/en/products/umts.php?p\_id=14&p\_ac=show&p=145">http://www.telit.com/en/products/umts.php?p\_id=14&p\_ac=show&p=145</a>
- [8] <a href="http://www.python.org/">http://www.python.org/</a>

# 3. Product variants

Product variants, codes and description are listed below.

|    |                                              | RB800     | 100 |     | ].[               | ].[            |
|----|----------------------------------------------|-----------|-----|-----|-------------------|----------------|
| X  | - GL865 Quad (standard)                      |           |     |     |                   |                |
| D  | - GL865 Dual                                 |           |     |     |                   |                |
| U  | - UL865 EUD                                  |           |     | 100 |                   |                |
| Ur | - UL865 EUR                                  |           |     |     |                   |                |
| ХМ | - GL865 Quad+MicroSD                         |           |     |     |                   |                |
| DM | - GL865 Dual+MicroSD                         |           |     |     | eare              |                |
| UM | - UL865+MicroSD                              |           |     |     | oftw              | <u>_</u>       |
|    |                                              |           |     |     | Special Softweare | Special Option |
| Χ  | - standard                                   |           |     |     | bec               | Scial          |
| Ю  | - option GPIO                                |           |     |     | U)                | Sp             |
|    |                                              |           |     |     |                   |                |
| Χ  | - 1SIM                                       |           |     |     |                   |                |
| 2  | - 2SIM                                       |           |     |     |                   |                |
|    |                                              |           |     |     |                   |                |
| Χ  | - RS232                                      |           |     |     |                   |                |
| 2  | - RS232+RS485                                |           |     |     |                   |                |
|    |                                              |           |     |     |                   |                |
| Х  | - standard                                   |           |     |     |                   |                |
|    |                                              |           |     |     |                   |                |
| X  | - standard:                                  |           |     |     |                   |                |
|    | - power supply                               |           |     |     |                   |                |
|    | - antenna                                    |           |     |     |                   |                |
| _  | - wall mount kit                             |           |     |     |                   |                |
| 3  | <ul> <li>Standard + DIN rail mour</li> </ul> | nting kit |     |     |                   |                |

#### Example:

RB800U.X.2.X.X.3 – UMTS modem with RS232 interface, 2 x SIM holder, with DIN rail mounting kit

# 4. Package

#### 4.1 Box

Original box of the product is shown in the picture below.

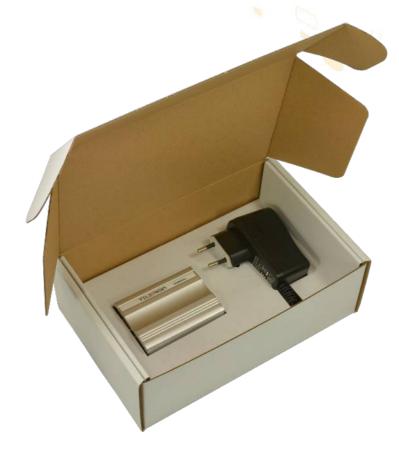

You can find product sticker on the box. It matches modems sticker that is placed on the device. This proves that your modem is original product. More information about stickers in **Product sticker**.

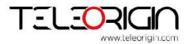

# 5. Complete package contents

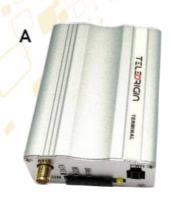

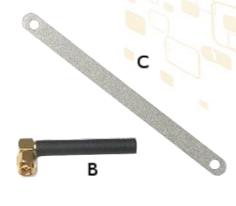

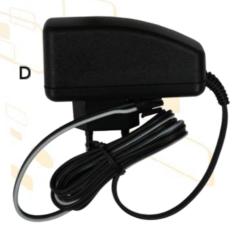

#### Complete package contains:

- (item A) RB800 terminal
- GSM antenna (via SMA) (item B)
- wall handle (item C)
  - (item D) power adaptor

# 1<mark>1001</mark>61<mark>011</mark>010011011100101<del>011010</del>01101

# 6. General presentation

# 6.1 Product pictures

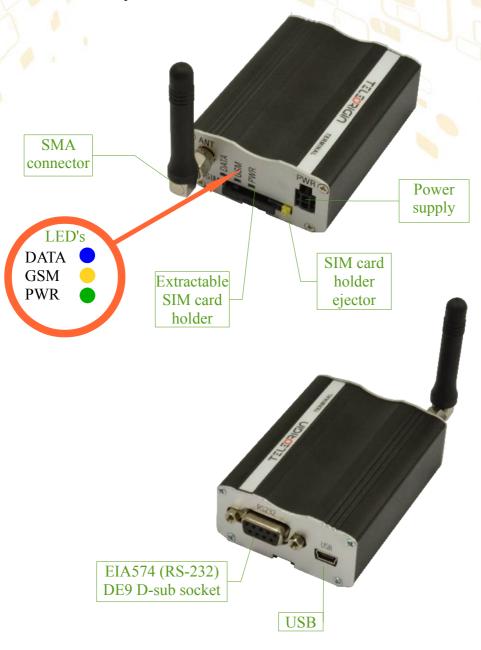

#### 6.2 External connections

#### 6.2.1 Antenna connector

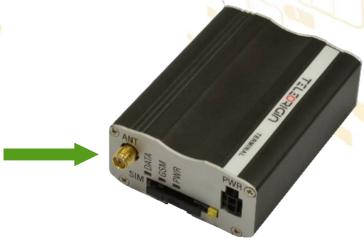

SMA antenna input is used to connect external GSM antenna. To establish connection with GSM network an external antenna must be used. Type of antenna depends on GSM coverage. In good circumstances (level of received signal is high) use antenna which is attached in the package. If range of GSM is low or none, an outdoor or indoor (for instance in place where GSM range is sufficient) antenna should be used.

**Note:** If there is no antenna connected to SMA connector, the connection with GSM network is impossible.

### 6.2.2 Memory slot

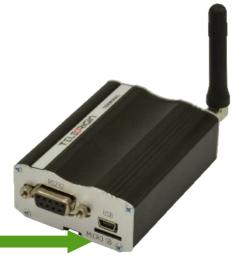

RB800 can be optionally equipped with memory card slot to store all the measured data. The slot type is microSD. Memory card can be controlled only by Python script using special AT commands which is sends through SER2 interface, see chapter **Python Script Interpreter** and **AT Reference manual**.

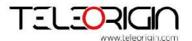

# **RB800**

We're talking M2M language...

#### 6.2.3 USB Interface

RB800 terminal (only UMTS variant) is equipped with USB interface (as shown below) – miniUSB connector type.

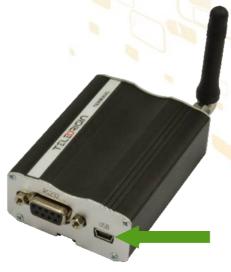

# 6.2.4 RS-232 Interface (EIA574)

RB800 terminal is equipped with RS-232 interface (as shown below). DE9 DSUB socket is connected via voltage level translator circuit to the GSM module.

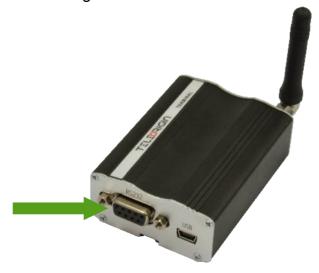

Table of RS-232 DB9 pins:

| Name | Dir                          | Description                                                          |  |
|------|------------------------------|----------------------------------------------------------------------|--|
| DCD  | IN                           | Data Carrier Detect. Raised by DCE when modem                        |  |
|      |                              | synchronized.                                                        |  |
| RD   | IN                           | Receive Data (a.k.a RxD, Rx). Arriving data from DCE.                |  |
| TD   | OUT                          | Transmit Data (a.k.a TxD, Tx). Sending data from DTE.                |  |
| DTR  | OUT                          | Data Terminal Ready. Raised by DTE when powered on. In               |  |
|      |                              | auto-answe <mark>r mode raised only when RI arrives from</mark> DCE. |  |
| SGND | -                            | Ground                                                               |  |
| DSR  | IN                           | Data Set Ready. Raised by DCE to indicate ready.                     |  |
| RTS  | OUT                          | Request To Send. Raised by DTE when it wishes to send.               |  |
|      |                              | Expects CTS from DCE.                                                |  |
| CTS  | IN                           | Clear To Send. Raised by DCE in response to RTS from DTE.            |  |
| RI   | IN                           | Ring Indicator. Set when incoming ring detected - used for auto-     |  |
|      |                              | answer application. DTE raised DTR to answer.                        |  |
|      | RD TD DTR  SGND DSR RTS  CTS | DCD IN  RD IN  TD OUT  DTR OUT  SGND -  DSR IN  RTS OUT  CTS IN      |  |

DE-9 (EIA/TIA 574) looking into female connector

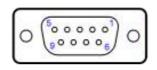

DE-9

## 6.2.5 D-Sub HD 15-pin connector

RB800 can be equipped with DE9 15-pin connector to control RS232 interface and GPIO lines. GPIO lines can be controlled by internal Python application, see **Python Script Interpreter** and **AT Reference manual** for details. Below you can find pins description of this variant of modem.

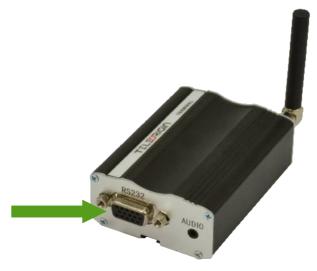

# **RB800**

We're talking M2M language...

Table of RS-232 DB9 pins:

|     | N - 232 DDS |        | Description.                                                                        |
|-----|-------------|--------|-------------------------------------------------------------------------------------|
| Pin | Name        | Dir    | Description                                                                         |
| No. |             |        |                                                                                     |
| 1   | GND         | -      | Ground                                                                              |
| 2   | GPIO1 (ADC) | IN/OUT | General purpose input/output. ADC range 03V, 10 bit resolution.                     |
| 3   | GPIO2 (ADC) | IN/OUT | General purpose input/output (high-drive 30mA). ADC range 03V, 10                   |
| )   | 9           |        | bit resolution.                                                                     |
| 4   | RTS         | IN     | Request To Send. Raised by DTE when it wishes to send. Expects CTS                  |
|     |             |        | from DCE.                                                                           |
| 5   | TX          | OUT    | Request To Send. Raised by DTE when it wishes to send. Expects CTS                  |
|     |             |        | from DCE.                                                                           |
| 6   | GPIO3 (ADC) | IN/OUT | General purpose input/output. ADC range 03V, 10 bit resolution.                     |
| 7   | GPIO6       | IN/OUT | General purpose input/output. Open-drain, pull-up 2k / I <sup>2</sup> C data – SDA. |
|     | (I2C_SDA)   |        |                                                                                     |
| 8   | GPIO4 (ADC) | IN/OUT | General purpose input / output. ADC range 03V, 10 bit resolution.                   |
| 9   | DTR         | IN     | Data Terminal Ready. Raised by DTE when powered on. In auto-answer                  |
|     |             |        | mode raised only when RI arrives from DCE.                                          |
| 10  | GND         | -      | Ground                                                                              |
| 11  | GPIO5 (ADC) | IN/OUT | General purpose input/output. ADC range 03V, 10 bit resolution.                     |
| 12  | GPIO7       | IN/OUT | General purpose input/output. Open-drain, pull-up 2k / I <sup>2</sup> C clock – SCL |
|     | (I2C_SCL)   |        | 1 1 1 1 /1 1                                                                        |
| 13  | GND         | -      | Ground                                                                              |
| 14  | RX          | IN     | Receive Data (a.k.a RxD, Rx). Arriving data from DCE.                               |
| 15  | CTS         | OUT    | Clear To Send. Raised by DCE in response to RTS from DTE.                           |

DE-15 looking into female connector:

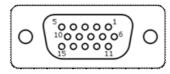

# 6.2.6 Power supply connector

The power supply connector is a 2-pin connector for external DC power supply connection, which can handle voltage from range 5..30 V DC, 2.5 W max. continuous power.

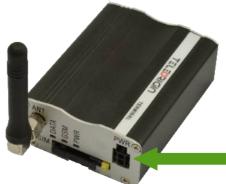

| No. | Singal    | I/O | Description   |
|-----|-----------|-----|---------------|
| +   | V+BATTERY |     | 5 V – 30 V DC |
| -   | GND       | _   | Ground        |

#### Attention!

An attempt to power terminal from DC source outside of 5..30 V range may result in physical destruction of the device.

#### 6.2.7 SIM card holder

SIM card holder is placed in front of RB800 terminal (as shown below) and is accessible externally. To insert SIM card into the holder press the **yellow button**, eject the little drawer, place there Your SIM card and insert drawer into the modem (You will hear click). To operate the module in a GSM network, it is necessary to insert a SIM card obtained from the network operator.

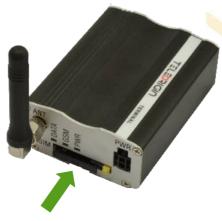

#### 6.3 Product sticker

Product stickers are on the modem and on the box of the product. A production sticker includes the following information:

- Product serial number (IMEI)
- the CE marking
- the 15-digit bar code
- the model signature

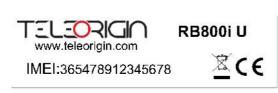

Device sticker

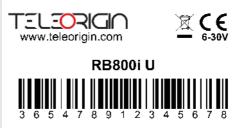

Box sticker

# 7. Basic features and services

| Basic features and available services for RB800 are contained in table below. |                                                                                                    |  |  |  |  |
|-------------------------------------------------------------------------------|----------------------------------------------------------------------------------------------------|--|--|--|--|
| Feature/service                                                               |                                                                                                    |  |  |  |  |
| Standard                                                                      | Supported Bands: UMTS variant:                                                                                                    |  |  |  |  |
|                                                                               | <ul> <li>UMTS/HSPA 900/2100 Mhz (EUR/EUD version)</li> <li>UMTS/HSPA 850/1900 Mhz (NAR/NAD version)</li> </ul>                                         |  |  |  |  |
| ·                                                                             | GSM/GPRS/EDGE 900/1800 MHz (EUR/EUD version)                                                                                                    |  |  |  |  |
|                                                                               | GSM/GPRS/EDGE 850/1900 MHz (NAR/NAD version)                                                                                                    |  |  |  |  |
|                                                                               | GPRS variant:                                                                                                    |  |  |  |  |
|                                                                               | GSM/GPRS 850/900/1800/1900 Mhz                                                                                                    |  |  |  |  |
|                                                                               | Physical: 7 83 x 53,5 x 25 mm                                                                                                    |  |  |  |  |
|                                                                               |                                                                                                    |  |  |  |  |
| Speed                                                                         | UMTS variant:  7 HSDPA class 8 up to 7.2 Mbps                                                                                                    |  |  |  |  |
|                                                                               | 7 HSUPA class 6 up to 7.2 Mbps                                                                                                    |  |  |  |  |
|                                                                               | WCDMA up to 384kbps downlink/uplink                                                                                                    |  |  |  |  |
|                                                                               | <ul> <li>EDGE class 33 for EUx variants and class 10 for NAx variants</li> <li>GPRS class 33 for EUx variants and class 10 for NAx variants</li> </ul> |  |  |  |  |
|                                                                               | CSD up to 9.6 kbps                                                                                                    |  |  |  |  |
| L. C. C                                                                       | 7 DTM (Dual Transfer Mode)                                                                                                    |  |  |  |  |
| Interfaces                                                                    | Connectors  Z SMA antenna                                                                                                    |  |  |  |  |
|                                                                               | SIM Card                                                                                                    |  |  |  |  |
|                                                                               | 7 3.0V / 1.8V                                                                                                    |  |  |  |  |
|                                                                               | Z STK 3.1<br>Connectivity                                                                                                    |  |  |  |  |
|                                                                               | USB 2.0 HS (UMTS variant)                                                                                                    |  |  |  |  |
|                                                                               | UART: BR from 300 bps to 115.2 Kbps                                                                                                    |  |  |  |  |
|                                                                               | 7 Auto BR<br>7 SPI                                                                                                    |  |  |  |  |
| SMS                                                                           | 7 MO / MT Text and PDU mode                                                                                                    |  |  |  |  |
|                                                                               | 7 Cell broadcast                                                                                                    |  |  |  |  |
| Audio                                                                         | <ul> <li>SMS over GPRS</li> <li>DVI (UMTS variant) or standard (GPRS variant)</li> </ul>                                                               |  |  |  |  |
|                                                                               | 7 eCall                                                                                                    |  |  |  |  |
| GSM supplementary                                                             | 7 DTMF                                                                                                    |  |  |  |  |
| services                                                                      | <ul> <li>         ¬ USSD phase II         ¬ Call forwarding     </li> </ul>                                                                            |  |  |  |  |
|                                                                               | 7 Call barring                                                                                                    |  |  |  |  |
|                                                                               | Call hold & call waiting                                                                                                    |  |  |  |  |
|                                                                               | 7 CLIP<br>7 CLIR                                                                                                    |  |  |  |  |
|                                                                               | 7 CLIR 7 Advice of charge                                                                                                    |  |  |  |  |
| Power supply                                                                  | 5V – 30V DC                                                                                                    |  |  |  |  |
|                                                                               |                                                                                                    |  |  |  |  |

# 11<mark>0010</mark>1011010011011100101<del>011010</del>01101

# 8. Using the modem

# 8.1 Setting up the modem

To set up the modem, do the following steps:

Eject SIM card holder using yellow button and pull out the drawer.

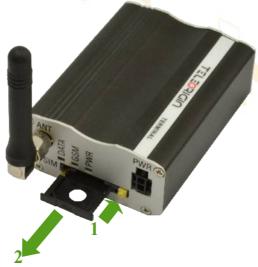

Insert Your SIM card into drawer.

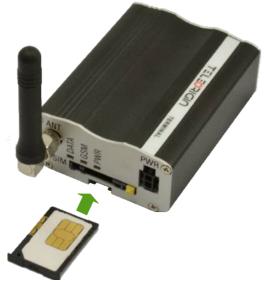

- Verify if SIM card fits in the drawer properly (as shown).
- Insert the drawer into the modem.

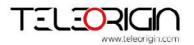

We're talking M2M language...

- Connect the antenna to the SMA connector
- Optionally it can be connected using RS-232 and miniUSB cables
- Plug the power supply cable to the power supply input

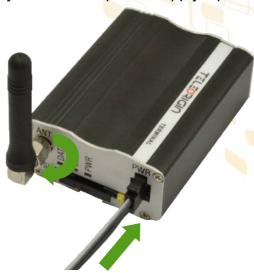

Now the modem is ready to work.

# 8.2 Mounting the modem

#### 8.2.1 On DIN bus

To mount modem on DIN bus install DIN handle as shown below

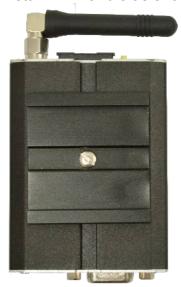

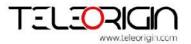

#### 8.2.2 On the wall

To mount modem on the wall install wall handles as shown below.

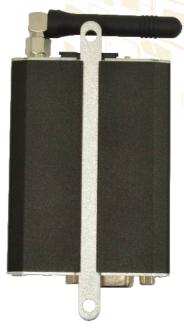

#### 8.3 Checking the communication with the modem

Once the modem is connected you can check communication between RB800 terminal and the PC using Telit AT Controller available here:

http://teleorigin.com/file\_upl/pliki/1/Telit\_AT\_Controller.zip

You can use any Terminal program also. Configuration of the DTE (port COM) should be as follows:

- Bits per second: 115200 bps,
- Data bits: 8,
- Parity: None,
- Stop bits: 1,
- Flow control: hardware.

To communicate with modem use software such as Hyperterminal (AT commands) or use attached Telit AT Controller.

Using a communication software such as Hyperterminal, enter the *AT* and **push 'enter'** button. The response of the terminal should be '*OK'* displayed in the Hyperterminal window.

If the connection with the modem cannot be established do the following:

- → Check if modem is connected with PC via RS-232 or USB.
- Check the configuration of the COM port. Examples of AT commands:
- ~ ATE1 enables modem echo function,
- **AT+CGMI** modem answers "Motorola" when connection is OK.
- AT+CPIN? shows current status of SIM card
- **AT+CPIN=xxxx** to enter PIN, where 'xxxx' are digitals

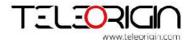

- ATD<phone\_number>; to initiate a voice call
- ATH to hang up a voice call

For further information about AT commands and their usage, refer to [1].

#### 8.4 Status of the modem (LEDs)

The operational status of the RB800 Terminal is signalized by external LEDs placed on the front panel of the modem.

The table below shows what is the meaning of LEDs.

| LED  | LED colour | Description                                                                       |
|------|------------|-----------------------------------------------------------------------------------|
| name |            |                                                                                   |
| DATA | blue       | Software controlled:                                                              |
|      |            | In <b>GPRS</b> modem variant: AT#GPIO=5,1,1 – diode ON, AT#GPIO=5,0,1 – diode OFF |
|      |            | In <b>UMTS</b> modem variant: AT#GPIO=5,0,1 – diode ON, AT#GPIO=5,1,1 – diode OFF |
| GSM  | orange     | Software controlled using AT#SLED (GPRS modem variant) or AT#GPIO=8 and           |
|      |            | AT#SLED (UMTS modem variant):                                                     |
|      |            | Blinking every second – modem is not logged on to GSM network                     |
|      |            | Blinking every 3 seconds – modem is logged on to GSM network.                     |
| PWR  | green      | Lights when modem is power on                                                     |

#### 8.5 Disabling and enabling echo function

If echo is not displayed when entering AT command, that means:

- 7 The local echo function in software (such as Hyperterminal) is disabled
- The echo function of the modem is disabled

To enable echo function of the modem enter **ATE1** command.

In Machine to Machine communication it is recommended to disable echo function (type **ATE0**) in order to avoid useless CPU processing.

For further information about AT commands and their usage, refer to [1].

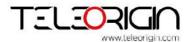

#### 8.6 Verifying the strength of received signal

RB800 terminal can establish connection with network if the received signal strength is sufficiently strong.

To verify the signal strength and bit error rate, do the following:

Using software such as Hyperterminal enter **AT+CSQ**. This command displays the received signal strength indication <rssi> and channel bit error rate <ber>>. The modem answers as follows:

+CSQ: <rssi>,<ber>

OK

| <parameter></parameter> | Description                                                                  |
|-------------------------|------------------------------------------------------------------------------|
| <rssi></rssi>           | 0 through 31 - covers the range of -113 dbm (or less) to -51dbm (or greater) |
| <ber></ber>             | Channel bit error rate (in percent)                                          |
|                         | 0–7 RXQUAL values in the GSM 05.08 table                                     |
|                         | 99 Unknown or not detectable                                                 |

For further information about *AT* commands and their usage, refer to [1].

#### 8.7 PIN code status

To check PIN code status enter AT+CPIN? Command.

The table below shows the most interesting responses of the modem:

| Answer         | Description                         |
|----------------|-------------------------------------|
| +CPIN: SIM PIN | PIN code has not been entered       |
| +CPIN: READY   | PIN code has been entered correctly |

For further information about **AT** commands and their usage, refer to [1].

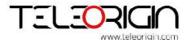

### 8.8 Network registration

### 8.8.1 GSM network registration

To check *GSM* network registration status enter *AT+CREG?* into software (for instance Hyperterminal) Modem will answer in following format:

+CREG: <n>,<stat>[,<lac>,<ci>] OK

The following table shows the +CREG parameters:

| The following table shows the FOREO parameters. |                                                                                               |  |  |  |  |
|-------------------------------------------------|-----------------------------------------------------------------------------------------------|--|--|--|--|
| <parameter></parameter>                         | Description                                                                                   |  |  |  |  |
| <n></n>                                         | Disables the network registration unsolicited result code.                                    |  |  |  |  |
|                                                 | 1 Enables the network registration unsolicited result code +CREG: <stat>.</stat>              |  |  |  |  |
|                                                 | 2 Enables the network registration and location information in unsolicited                    |  |  |  |  |
|                                                 | reports and Read command +CREG: <stat>[,<lac>,<ci>].</ci></lac></stat>                        |  |  |  |  |
|                                                 | The <u>default</u> is <b>0</b> .                                                              |  |  |  |  |
| <stat></stat>                                   | <b>0</b> Not registered, and the ME is not currently searching for a new operator to which to |  |  |  |  |
|                                                 | register.                                                                                     |  |  |  |  |
|                                                 | 1 Registered, home network.                                                                   |  |  |  |  |
|                                                 | 2 Not registered, but the ME is currently searching for a new operator to which to register.  |  |  |  |  |
|                                                 | 3 Registration denied.*                                                                       |  |  |  |  |
|                                                 | 4 Unknown.                                                                                    |  |  |  |  |
|                                                 | 5 Registered, roaming.                                                                        |  |  |  |  |
| <lac></lac>                                     | Two-byte location area code in hexadecimal format                                             |  |  |  |  |
| <ci></ci>                                       | Two-byte cell ID in hexadecimal format.                                                       |  |  |  |  |

<sup>\*</sup>To manage connecting to network SIM card inserted into the modem must be valid. For further information about *AT* commands and their usage, refer to [1].

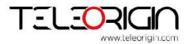

# 8.9 GPRS network registration

To check *GPRS* network registration status enter *AT+CGREG?* into software (for instance Hyperterminal) Modem will answer in following format:

+CGREG: <n>,<stat>[,<lac>,<ci>]

The following table shows the +CGREG parameters:

| <pre><parameter></parameter></pre> | Description                                                                                  |
|------------------------------------|----------------------------------------------------------------------------------------------|
| <n></n>                            | Disables the network registration unsolicited result code.                                   |
|                                    | 1 Enables the network registration unsolicited result code +CGREG: <stat>.</stat>            |
|                                    | 2 Enables the network registration and location information in unsolicited                   |
|                                    | reports and Read command +CGREG: <stat>[,<lac>,<ci>].</ci></lac></stat>                      |
|                                    | The <u>default</u> is <b>0</b> .                                                             |
| <stat></stat>                      | Not registered, and the ME is not currently searching for a new operator to which to         |
|                                    | register.                                                                                    |
|                                    | 1 Registered, home network.                                                                  |
|                                    | 2 Not registered, but the ME is currently searching for a new operator to which to register. |
|                                    | 3 Registration denied.*                                                                      |
|                                    | 4 Unknown.                                                                                   |
|                                    | 5 Registered, roaming.                                                                       |
| <lac></lac>                        | Two-byte location area code in hexadecimal format                                            |
| <ci></ci>                          | Two-byte cell ID in hexadecimal format.                                                      |

<sup>\*</sup>To manage connecting to network SIM card inserted into the modem must be valid.

For further information about *AT* commands and their usage, refer to [1].

# 8.10 AT commands summary

As a conclusion table below shows most common and useful AT commands.

For more AT commands refer to [1]

| I OI IIIOIE AI     | commands refer to pr                                               |                              |                                  |
|--------------------|--------------------------------------------------------------------|------------------------------|----------------------------------|
| Action             | Syntax                                                             | Response                     | Comments                         |
| Echo enable        | ATE1                                                               | OK                           | Typed text is seen.              |
| Echo disable       | ATE0                                                               | OK                           | Typed text is not seen.          |
| Voice call         | ATD <phoneno>;</phoneno>                                           | OK                           | Call initiated.                  |
|                    | Remember of ';'                                                    | NO CARRIER/BUSY/NO<br>ANSWER | Connection failure.              |
|                    |                                                                    | +CME ERROR: <err></err>      | General error*                   |
|                    |                                                                    | OPERATION NOT                | Security reason (such as SIM     |
|                    |                                                                    | ALLOWED                      | card not inserted)               |
|                    |                                                                    | UNKNOWN CALLING              | Unknown reason                   |
|                    |                                                                    | ERROR                        |                                  |
| Hung up call       | ATH                                                                | NO CARRIER                   | Connection is hanged up.         |
| Receiving call     | ATA                                                                | OK                           | Call is answered.                |
| Communication loss |                                                                    | NO CARRIER                   |                                  |
| Enter PIN code     | AT+CPIN=[ <puk><br/>or <pin>],<br/>[<newpin>]</newpin></pin></puk> | OK                           | Set PIN or PUK or new PIN code.* |
|                    |                                                                    | +CME ERROR: <err></err>      | General error*                   |
| Check PIN code     | AT+CPIN?                                                           | +CPIN: <code></code>         | Returns status of PIN.           |
| status             |                                                                    | OK                           | e.g. READY or SIM PIN            |
|                    |                                                                    | +CME ERROR: <err></err>      | General error*                   |

<sup>\*</sup>Refer to [1].

# 9. Troubleshooting

#### 9.1 No connection/communication with the modem

If there is no communication with the modem do the following steps:

- 7 Check all external connections of the modem (RS-232 or USB, Power supply)
- Verify if power supply is correct (see Power supply)
- Check if COM port is correctly parametrized
- Check if program used for communication works properly and if there is none other program interfering. If yes close the interfering program.

#### 9.2 Receiving ERROR message

Modem answers **ERROR** on AT command in following cases:

- Syntax of typed AT command is incorrect check the command syntax in [1]
- Parameters of typed AT command are incorrect type AT+CMEE=1 for enabling wide description of error which occurred. The response now will be in format: ERROR
  - +CME ERROR: <err>
  - where <err> is a description of error which has occurred
- Refer to [1] for further details about occurred error

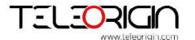

#### 9.3 Receiving NO CARRIER message

There are some common cases when modem answers NO CARRIER:

- If data/voice/fax connection cannot be established
- Right after hanging up the data/voice/fax connection
- If there is no connection with network check antenna and registration status (see **Network registration**)
- If there is no power supply (see Power supply)

If modem answers **NO CARRIER** in some cases, you can have extended error code using **AT+CEER**. The table below shows some of codes which can appear.

| Error code | Description                               |
|------------|-------------------------------------------|
| 1          | Unassigned or unallocated number          |
| 3          | No route to destination                   |
| 6          | Channel unacceptable                      |
| 8          | Operator determined barring               |
| 16         | Normal call clearing                      |
| 17         | User busy                                 |
| 18         | No user responding                        |
| 19         | User alerting, no answer                  |
| 21         | Call rejected                             |
| 22         | Number changed                            |
| 27         | Destination out of order                  |
| 28         | Invalid number format (incomplete number) |
| 34         | No circuit/channel available              |
| 38         | Network out of order                      |
| 41         | Temporary failure                         |

For further information about *AT* commands and their usage, refer to [1].

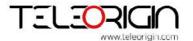

We're talking M2M language...

# 10. Technical characteristics

# 10.1 Mechanical characteristic

| Max. dimensions | 72 x 53.5 x 26 mm (w/o connectors) |
|-----------------|------------------------------------|
|                 | 83 x 53.5 x 26 mm (w/ connectors)  |
| Weight          | ≈ 89 g                             |
| Volume          | 100 cm³ (w/o connectors)           |

# 10.2 Housing description (dimensioning diagram)

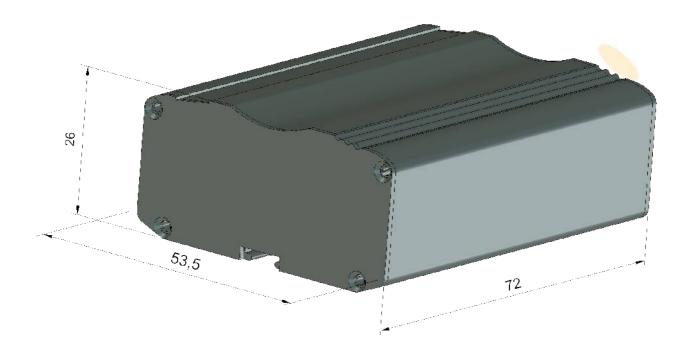

# 11. Electrical characteristic

### 11.1 Power supply

- Nominal voltage range: 5..30 V, 10%
- Maximum continuous (average) supply power: 2.5 W

Frea, TX (MHz)

Maximum continuous (average) supply current: 200 mA at 12V, 100 mA at 24V

#### 11.2 RF characteristics

GPRS variant:

| Mode      | Freq. TX<br>(MHz) | Freq. RX<br>(MHz) | Channels<br>(ARFC) | TX - RX offset |
|-----------|-------------------|-------------------|--------------------|----------------|
| GSM 850   | 824.2-848.8       | 869.2-893.8       | 124 ÷ 251          | 45 MHz         |
| EGSM 900  | 890.0 - 914.8     | 935.0 - 959.8     | 0 ÷ 124            | 45 MHz         |
| EGSMI 900 | 880.2 - 889.8     | 925.2 - 934.8     | 975 ÷ 1023         | 45 MHz         |
| DCS-1800  | 1710.2 - 1784.8   | 1805.2 - 1879.8   | 512 ÷ 885          | 95 MHz         |
| PCS1900   | 1850.2-1909.8     | 1930.2-1989.8     | 512 ÷ 810          | 80 MHz         |

Freg. RX [MHz]

| 151000                  | ried. In thirties | rieg. in terries | Onamicis                             | IN TIN ON SEC |
|-------------------------|-------------------|------------------|--------------------------------------|---------------|
| GSM850                  | 824.2 ~ 848.8     | 869.2 ~ 893.8    | 128 ~ 251                            | 45 MHz        |
| FOCMOOR                 | 890.0 ~ 914.8     | 935.0 ~ 959.8    | 0 ~ 124                              | 45 MHz        |
| EGSM900                 | 880.2 ~ 889.8     | 925.2 ~ 934.8    | 975 ~ 1023                           | 45 MHz        |
| DCS1800                 | 1710.2 ~ 1784.8   | 1805.2 ~ 1879.8  | 512 ~ 885                            | 95MHz         |
| PCS1900                 | 1850.2 ~ 1909.8   | 1930.2 ~ 1989.8  | 512 ~ 810                            | 80MHz         |
| WCDMA850<br>(band V)    | 826.4 ~ 846.6     | 871.4 ~ 891.6    | Tx: 4132 ~ 4233<br>Rx: 4357 ~ 4458   | 45MHz         |
| WCDMA900<br>(band VIII) | 882.4 ~ 912.6     | 927.4 ~ 957.6    | Tx: 2712 ~ 2863<br>Rx: 2937 ~ 3088   | 45MHz         |
| WCDMA1900<br>(band II)  | 1852.4 ~ 1907.6   | 1932.4 ~ 1987.6  | Tx: 9262 ~ 9538<br>Rx: 9662 ~ 9938   | 80MHz         |
| WCDMA2100<br>(Band I)   | 1922.4 ~ 1977.6   | 2112.4 ~ 2167.6  | Tx: 9612 ~ 9888<br>Rx: 10562 ~ 10838 | 190MHz        |

UMTS variant:

#### 11.3 External antenna

The external antenna is connected to the modem via SMA connector.

Antenna must have parameters as shown below in table

| 7 intornia mast have parameters a | de chevin bolevi in table.                               |
|-----------------------------------|----------------------------------------------------------|
| Antenna frequency range           | Quad-band GSM 850/900/1800/1900 MHz or UMTS 900/2100 Mhz |
| Impedance                         | 50 Ω                                                     |
| DC impedance                      | 0 Ω                                                      |
| Gain                              | 0 dBi w/o cable; 2dBi w/ cable                           |
| VSWR (with cable)                 | -10 dB                                                   |

The antenna chosen for working with modem should best fit to circumstances of environment it is used in. When the modem is placed in a room or somewhere where the range of networks signal is too low, the outdoor or specific indoor antenna should be used to increase it.

#### 11.4 Environmental characteristic

Table below gives the environmental operating conditions of RB800 terminal.

#### Attention!

Exceeding the values may result in permanent damage to the module.

| Parameter           | Conditions             | Min | Max  | Unit |
|---------------------|------------------------|-----|------|------|
| Ambient Operating   |                        | -20 | 60   | °C   |
| Temperature         |                        |     |      |      |
| Storage Temperature |                        | -40 | 85   | °C   |
| ESD                 | At antenna connector   |     |      |      |
|                     | Contact                |     | ± 6  | KV   |
|                     | Air                    |     | ± 15 |      |
|                     | At interface connector |     | ± 1  |      |
| Humidity            |                        | 5   | 85   | %    |

# 12. Python Script Interpreter

The Easy Script Extension is a feature that allows driving the modem internally, writing the controlling application directly in the Python high level language. A typical application usually consists of a microcontroller managing several I/O pins on the module through the AT command interface.

The Easy Script Extension functionality lets the developer to get rid of the external controller and further simplify the programmed sequence of operations. The equipped Python version features the following:

- Python script interpreter engine v.2.7 for UMTS variant and v1.5.4 for GPRS variant
- 1 MB of Non Volatile Memory space for user scripts and data
- 1.2 MB RAM reserved for the Python engine

The following depicts a schematic of this approach:

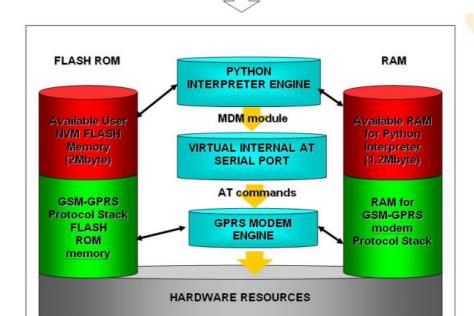

To use Python language features on Telit module use PythonWin. It is an Python editor for Windows. In order for the software to function correctly, it is required the use of either Windows 2000, XP, Vista or 7 as operating systems.

PythonWin can be found here <a href="http://www.python.org/download/windows/">http://www.python.org/download/windows/</a>

Python scripts are text files stored in Telit module NVM (Non Volatile Memory). There is a file system inside the module that allows to write and read files with different names on one single level (no subdirectories are supported)

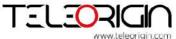

# **RB800**

We're talking M2M language...

The Python script is executed in a task with the lowest priority on the Telit module, so it's execution won't interfere with GSM/GPRS normal operations. Furthermore, this allows serial ports, protocol stack etc. to run independently from the Python script. The Python script interacts with the Telit module functionalities through several built-in interfaces, as depicted below:

- The MDM interface is the most important one. It allows the Python script to send AT commands, receive responses and unsolicited indications, send data to the network and receive data from network during connections. It is quite similar to the regular serial port interface on the Telit module. The only difference being that this interface is an internal software bridge between Python and module internal AT command handling engine, and not a physical serial port. All AT commands working on the Telit module are working with this software interface as well.
- The MDM2 interface is the second interface between Python and the module internal AT command handling. It's purpose is to send AT commands from the Python script to the module and receive AT responses from the module to the Python script when the regular MDM built-in module is already in use.
- The SER interface lets the Python script to read from and write to the physical serial port ASC0, usually the default port to send AT commands to the module (e.g. to read information from an external device). When Python is running, this serial port is free to be use by the Python script since it is not used as the AT command interface; the AT parser, in fact, is mapped into the internal virtual serial port. No flow control is available from Python on this port.
- → The SER2 interface lets Python script to read from and write to the physical serial port ASC1, usually the default port for tracing and debugging.
- The GPIO interface lets the Python script to handle general purpose input output faster than through AT commands, skipping the command parser and controlling directly the pins.
- The MOD interface is a collection of useful functions like timeouts, watchdogs etc.
- **The II2 interface** is an implementation on the Python core of the IIC bus Master. It allows Python to create one or more IIC bus on the available GPIO pins.
- **The SPI interface** is an implementation on the Python core of the SPI bus Master. It allows Python to create one or more SPI bus on the available GPIO pins.
- The GPS interface is the interface between Python and the module's internal GPS controller. Its purpose is to handle the GPS controller without the use of dedicated AT commands through the MDM built-in module.

Visit Python official web site for more information <a href="http://www.python.org/">http://www.python.org/</a>. More information can be found also in [5] and [6]

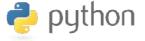

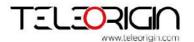

# 13. AT Reference manual

Important: the following table list of AT commands is available only for Python scripts to communicate with microcontroller through SER2 interface.

| Z A Y       |                                             |
|-------------|---------------------------------------------|
| COMMAND     | Function                                    |
| AT          | Starting a Command Line                     |
| E           | Command Echo                                |
| #VER        | Device Version                              |
| #GPIO       | General Purpose Input/Output Pin<br>Control |
| #ADC        | Analog/Digital Converter Input              |
| #I2C        | I2C Bus Control                             |
| #SLEEP      | Switch device into power-down mode          |
| #SD         | SD card status                              |
| #SDRBLOCK   | Read data block from SD card                |
| #SDWBLOCK   | Write data block to SD card                 |
| #FMKDIR     | Create a directory                          |
| #FCREATE    | Create a file                               |
| #FREMOVE    | Removing a file or directory                |
| #FREMOVEALL | Remove all directories and files            |
| #FCD        | Change current location                     |
| #FDIR       | List of all files and directories           |
| #FINIT      | Initialize FAT32 and set time and date      |
| #FWRITE     | Write a file                                |
| #FREAD      | Read a file                                 |

Elproma Elektronika Sp. z o.o

05-092 Łomianki k/Warszawy

Ul. Szymanowskiego 13;

#### 12.1. Command Echo - E

| E - Command Echo |                                                                                                    |
|------------------|----------------------------------------------------------------------------------------------------|
| ATE <n></n>      | Set command enables/disables the command echo.  Parameter: <n> 0 - disables command echo 1 - enables command echo (default), hence command sent to the device are echoed back to the DTE before the response is given.</n> |
| ATE?             | Read command current state in format: <n> where <n> - as seen before</n></n>                                                                                                    |

#### 12.2. Device Version - #VER

| #VER – Device Version |                                                                                                  |
|-----------------------|--------------------------------------------------------------------------------------------------|
| AT#VER                | Read software and hardware version in format:                                                    |
|                       | AT#VER= <swver><hwver></hwver></swver>                                                           |
|                       | where <swver> - version of microcontroler software <hwver> - version of hardware</hwver></swver> |

#### 12.3. General Purpose Input/Output Pin Control - #GPIO

| #GPIO - General Purpose Input/Output Pin Control                                  |                                                                                                    |
|-----------------------------------------------------------------------------------|----------------------------------------------------------------------------------------------------|
| AT#GPIO=[ <pin>,<br/><mode>[,<dir>[,<pull<br>&gt;]]]</pull<br></dir></mode></pin> | Execution command sets the value of the general purpose output pin GPIO <pin> according to <dir>, <mode> and <pull> parameter.</pull></mode></dir></pin> |
| <br> -111                                                                         | Parameters:                                                                                                    |
|                                                                                   | <pin> - GPIO pin number; supported range is from 1 to a 7.</pin>                                                                                         |
| 0 - no                                                                            | <mode> - its meaning depends on <dir> setting: meaning if <dir>=0 - INPUT</dir></dir></mode>                                                             |

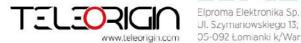

- output pin cleared to 0 (Low) if <dir>=1 OUTPUT
- no meaning if <dir>=2 ALTERNATE FUNCTION
  - 1 no meaning if <dir>=0 INPUT
    - output pin set to 1 (High) if <dir>=1 OUTPUT
    - no meaning if <dir>=2 ALTERNATE FUNCTION
  - 2 Reports the read value from the input pin (see Note).

<dir> - GPIO pin direction

- 0 pin direction is INPUT
- 1 pin direction is OUTPUT
- 2 pin direction is ALTERNATE FUNCTION (see Note).

<pul>**<pul>** - GPIO pull resistor (see Note).

- 0 no pull resistor
- 1 pull-down resistor
- 2 pull-up resistor

Note: when **<mode>=2** the command reports the direction, value of pin **GPIO<pin>** and pull resistor setting in the format:

#GPIO: <dir>,<stat>,<pull>

where:

<dir> - current direction setting for the GPIO<pin>

<stat>

- logic value read from pin GPIO<pin> in the case the pin <dir> is set to input;
- logic value present in output of the pin GPIO<pin> in the case the pin
   dir> is currently set to output;
- no meaning value for the pin GPIO<pin> in the case the pin <dir> is set to alternate function

Note: "ALTERNATE FUNCTION" value has following meaning:

- GPIO1-GPIO5 alternate function is "ADC"
- GPIO6 alternate function is "I2C SDA"
- GPIO7 alternate function is "I2C SCL"

Note: **<pull>** parameter has no meaning when **<pin>=6** or **7**. GPIO6 and GPIO7 has always 2k pull-up resistors.

AT#GPIO?

Read command reports the read direction and value of all GPIO pins, in the format:

|#GPIO: <dir>,<stat>,<pull>

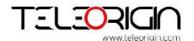

RB800 We're talking M2M language...

| #GPIO - General Purpose Input/Output Pin Control |                                                                                                  |  |
|--------------------------------------------------|--------------------------------------------------------------------------------------------------|--|
|                                                  | <br>#GPIO: <dir>,<stat>,<pull></pull></stat></dir>                                               |  |
|                                                  | where <dir> - as seen before <stat> - as seen before <pull> - as seen before</pull></stat></dir> |  |
| Example                                          | Read all inputs state:                                                                           |  |
|                                                  | AT#GPIO?                                                                                         |  |
|                                                  | #GPIO: 0,1,1<br>#GPIO: 0,1,1<br>#GPIO: 0,1,1<br>#GPIO: 0,1,1<br>#GPIO: 0,1,1<br>#GPIO: 0,1,1     |  |
|                                                  | ОК                                                                                               |  |
|                                                  | Set GPIO1 as input with pull-up resistor                                                         |  |
|                                                  | AT#GPIO=1,0,0,2                                                                                  |  |
|                                                  | ОК                                                                                               |  |
|                                                  | Read GPIO input state                                                                            |  |
|                                                  | AT#GPIO=1,2                                                                                      |  |
|                                                  | #GPIO: 0,1,2                                                                                     |  |
|                                                  | ОК                                                                                               |  |
|                                                  | Set GPIO1 as output with high state and no pull resistor                                         |  |
|                                                  | AT#GPIO=1,1,1,0                                                                                  |  |
|                                                  | ОК                                                                                               |  |

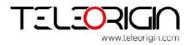

| #ADC - Analog/Digital Converter Input #ADC - Analog/Digital Converter Input |                                                                                                    |  |  |  |  |
|-----------------------------------------------------------------------------|----------------------------------------------------------------------------------------------------|--|--|--|--|
| AT#ADC= <adc></adc>                                                         | Execution command reads pin <adc> voltage, converted by ADC, and outputs it in the format:  #ADC: <value> where: <value> - pin<adc> voltage, expressed in mV</adc></value></value></adc> |  |  |  |  |
|                                                                             | Parameters: <adc> - index of pin from 1 to 5</adc>                                                                                                    |  |  |  |  |
| Example                                                                     | Set GPIO3 as ADC input with pull-up resistor                                                                                                    |  |  |  |  |
|                                                                             | AT#GPIO=3,0,2,1                                                                                                    |  |  |  |  |
|                                                                             | ОК                                                                                                    |  |  |  |  |
|                                                                             | Read ADC3 input value                                                                                                    |  |  |  |  |
|                                                                             | AT#ADC=3                                                                                                    |  |  |  |  |
|                                                                             | #ADC: 2991                                                                                                    |  |  |  |  |
|                                                                             | ОК                                                                                                    |  |  |  |  |

#### 12.5. I2C Bus Control - #I2C

| #I2C - I2C Bus Control                   |                                                                                                    |  |  |  |  |
|------------------------------------------|----------------------------------------------------------------------------------------------------|--|--|--|--|
| AT#I2C= <speed>,<br/><cmd></cmd></speed> | This command is used to execute read and write operations on I2C bus as a master divice.                                                                                                    |  |  |  |  |
|                                          | <pre><speed> - I2C bus clock frequency 0 - 100 kHz 1 - 200 kHz 2 - 300 kHz 3 - 400 kHz</speed></pre>                                                                                                    |  |  |  |  |
|                                          | <cmd> - commands bytes stream in hexadecimal format (e.g. "A601EF") First byte of <cmd> is slave device address (7 MSB) with write/read bit (1 LSB). LSB bit of first byte equal 0 mean write operation, equal 1 mean read</cmd></cmd> |  |  |  |  |

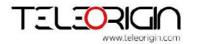

#### #I2C - I2C Bus Control

operation.

Any command is preceded by start condition and followed by stop condition.

Write N bytes to slave device:

| SLAVE ADDR + W | N (number of bytes to write) | DATA 1 | ··· o | DATA N |
|----------------|------------------------------|--------|-------|--------|
|----------------|------------------------------|--------|-------|--------|

Response for write operation is only "OK" if succeed.

Read N bytes from slave device:

| SLAVE ADDR + R N (number of bytes to read) |  |
|--------------------------------------------|--|
|--------------------------------------------|--|

If succeed, response to read operation is read the data stream in hexadecimal format.

Write N bytes to slave device and read M bytes from slave device:

| SLAVE<br>ADDR + W | N (number of bytes to write) | DATA 1 |  | DATA N | SLAVE<br>ADDR + R | M (number of bytes to read) |
|-------------------|------------------------------|--------|--|--------|-------------------|-----------------------------|
|-------------------|------------------------------|--------|--|--------|-------------------|-----------------------------|

Between write and read command will be perform repeated start condition. If succeed, response for read operation is read data stream in hexadecimal format.

If any operation fails, response will be follow:

#### ERROR <err>

#### where

#### <err>

- 1 NACK on address byte
- 2 NACK on data byte
- 3 arbitration lost
- 4 timeout
- 5 I2C bus busy
- 6 <cmd> parse error

NOTE: At the end of the execution GPIO will be restored to the original setting (check AT#GPIO Command)

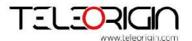

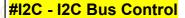

Example Write 6 bytes to slave device with address 0x53, with 100kHz clock

AT#I2C=0,"a60601aabbccddee"

OK

Read 5 bytes from slave device with address 0x53, with 400kHz clock

AT#I2C=3,"a705"

000000001

OK

Read data is 0x00, 0x00, 0x00, 0x00, 0x01

Write 1 bytes and read 5 bytes from slave device with address 0x53, with repeated start condition.

AT#I2C=0,"A60101A705"

AABBCCDDEE

OK

Read data is 0xAA, 0xBB, 0xCC, 0xDD, 0xEE

#### 12.6. Power-down mode - #SLEEP

#### #SLEEP - Power-down mode

**AT#SLEEP=<n>** Set power-down mode.

Parameter:

<n>

0 - active mode

1 - deep power-down mode, GL865 is turn off. Automatically switch into active mode when external power connected.

2 - deep power-down mode after 30 seconds, GL865 is turn off.

Automatically switch into active mode when external power connected.

NOTE: from version 2014061301

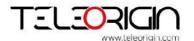

# **RB800**

We're talking M2M language...

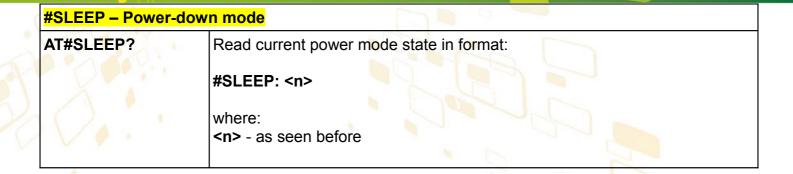

#### 12.7. SD card status - #SD

| 12.7. SD card sta    | acto nob                                                                                                    |
|----------------------|----------------------------------------------------------------------------------------------------|
| #SD - SD card status |                                                                                                    |
| AT#SD= <n></n>       | Reset and initialize sd card.  Parameter: <n> 1 - reset and initialize sd card.</n>                                                                                                    |
| AT#SD?               | Read current sd card state in format:  #SD: <n>,<size>  where: <n> 0 - sd card not detected 1 - sd card initialized 2 - sd card initialization failed  <size> - number of sectors in user area, hexadecimal format.</size></n></size></n> |
| Example              | AT#SD? AT#SD: 1,001E4600 OK                                                                                                    |

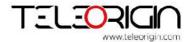

11011100101<del>01101</del>001101

#### #SDRBLOCK – Read data block from memory card

# AT#SDRBLOCK= <sector>

Read one sector (512 bytes) from memory card

Parameter:

<sector> - sector address to read, ascii hexadecimal format (max 8 characters)

The microcontroler shall prompt a five character sequence:

<<<

<CR><LF><less\_than><less\_than><less\_than>

followed by the sector content in binary format.

#### Example

Read 6836th sector from memory card:

AT#SDRBLOCK=1AB3

<<0123456789abcdef0123456789abcdef0123456789abcdef012345678
9abcdef0123456789abcdef0123456789abcdef012345
6789abcdef0123456789abcdef0123456789abcdef0123456789abcdef012
3456789abcdef0123456789abcdef0123456789abcdef0123456789abcdef
0123456789abcd\_f0123456789abcdef0123456789abcdef01234567

12.9. SDWBLOCK write data block to memory card - #SDWBLOCK

#### #SDWBLOCK - Write data block to memory card

# AT#SDWBLOCK= <sector>

Write one sector (512 bytes) to memory card

Parameter:

<sector> - sector address to write, ascii hexadecimal format (max 8 characters)

The microcontroler shall prompt a five character sequence:

>>>

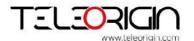

# **RB800**

We're talking M2M language...

| #SDWBLOCK – Write data block to memory card |                                                                                                    |  |  |
|---------------------------------------------|----------------------------------------------------------------------------------------------------|--|--|
|                                             | CR> <lf><greater_than><greater_than></greater_than></greater_than></lf>                                                                     |  |  |
|                                             | after that 512 bytes can be send to microcontroler, in binary format.                                                                       |  |  |
| Q                                           | The operations completes when all the bytes are received. If writing ends successfully, the response is OK; otherwise an error is reported. |  |  |
|                                             |                                                                                                    |  |  |
| Example                                     | Write to 6836th sector of memory card:                                                                                                    |  |  |
|                                             | AT#SDWBLOCK=1AB3                                                                                                    |  |  |
|                                             | >>> here receive the prompt; then send 512 bytes                                                                                            |  |  |
|                                             | ОК                                                                                                    |  |  |

### **FAT32** commands

## 12.10 FMKDIR – create a directory - #FMKDIR

| #FMKDIR – create a directory |                                           |  |
|------------------------------|-------------------------------------------|--|
| AT#FMKDIR=<br><name></name>  | Create a directory in a current location  |  |
|                              | Where:                                    |  |
|                              | <name> - string, max 11 characters</name> |  |
| Example                      | Creating "newdir" directory:              |  |
|                              | AT#FMKDIR="newdir"                        |  |
|                              | OK                                        |  |

#### 12.11 FCREATE - create a file - #FCREATE

| #FCREATE – create a file          |                                     |  |
|-----------------------------------|-------------------------------------|--|
| AT#FCREATE= <name.ext></name.ext> | Create a file in a current location |  |
| Example                           | Creating "info.txt" file:           |  |
|                                   | AT#FCREATE="info.txt"               |  |
|                                   | ОК                                  |  |

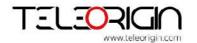

| #FREMOVE - remo                      | oving a file or directory                                                                                                    |
|--------------------------------------|----------------------------------------------------------------------------------------------------|
| AT#FREMOVE=<br><name.ext></name.ext> | Remove a directory or a file from a current location  Where: - If it is a file: - <name.ext> - string, name - max 8 characters, ext - max 3 characters - if it is a file: - (name.ext&gt; - file name.without.ext (o.g. "navidie"))</name.ext> |
|                                      | <name.ext> - file name without .ext (e.g. "newdir")</name.ext>                                                                                                    |
| Example                              | Removing a file:  AT#FREMOVE="info.txt"  OK                                                                                                    |
|                                      | Removing a directory:  AT#FREMOVE="newdir"                                                                                                    |
|                                      | OK                                                                                                    |

#### 12.13 FREMOVEALL - remove all directories and files - #FREMOVEALL

| #FREMOVEALL – remove all directories and files |                                                                        |  |  |
|------------------------------------------------|------------------------------------------------------------------------|--|--|
| AT#FREMOVEALL                                  | Remove all directories and files from a current location               |  |  |
|                                                | NOTE: Removed directories can't contain any files or other directories |  |  |
| Example                                        | Removing all directories and files from a current location             |  |  |
|                                                | AT#FREMOVEALL                                                          |  |  |
|                                                | ОК                                                                     |  |  |

Ul. Szymanowskiego 13;

| #FCD - change curr    | #FCD – change current location                                                                                                    |  |  |
|-----------------------|----------------------------------------------------------------------------------------------------|--|--|
| AT#FCD= <name></name> | Change current location Where: <name> - string, name of directory with"\" before, to move in directory or with "\" to move out from current directory</name> |  |  |
| Example               | Moving in directory "newdir"                                                                                                    |  |  |
| 8                     | AT#FCD="\newdir"                                                                                                    |  |  |
|                       | OK                                                                                                    |  |  |
|                       | Moving out from current directory                                                                                                    |  |  |
|                       | AT#FCD="\"                                                                                                    |  |  |
|                       | ОК                                                                                                    |  |  |

### 12.15 FDIR - list of all files and directories - #FDIR

| #FDIR – list of all files and directories |                                                       |  |
|-------------------------------------------|-------------------------------------------------------|--|
| AT#FDIR                                   | List of all files and directories in current location |  |
| Example                                   | AT#FDIR  newdir info.txt OK                           |  |

#### 12.16 FINIT - initialize FAT32 and set time and date - #FINIT

| #FINIT – initialize FAT32 and set time and date           |                                                                                                    |  |  |
|-----------------------------------------------------------|----------------------------------------------------------------------------------------------------|--|--|
| AT#FINIT= <year>,<br/><month>,<day>,</day></month></year> | Initialize FAT32 file system and set actual time and date                                                                                                  |  |  |
| <hour>,<minute>,</minute></hour>                          | Where:                                                                                                    |  |  |
| <sec></sec>                                               | <pre><year> - current year in binary format <month> - current month in binary format <day> - current day in binary format</day></month></year></pre>       |  |  |
|                                                           | <pre><hour> - current hour in binary format <minute> - current minute in binary format <sec> - current second in binary format</sec></minute></hour></pre> |  |  |
| Example                                                   | Initializing FAT32 file system and set a time and date to "2014:11:19 10:17:00"                                                                            |  |  |

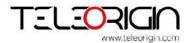

#### 12.17 FWRITE - write a file - #FWRITE

| #FWRITE - write a file                  |                                                                                 |  |
|-----------------------------------------|---------------------------------------------------------------------------------|--|
| AT#FWRITE=                              | Write to file                                                                   |  |
| <name.ext>,<offset></offset></name.ext> |                                                                                 |  |
| , <mode>,</mode>                        | Where:                                                                          |  |
| <br><br><br>data>                       | <name.ext> - as seen before</name.ext>                                          |  |
|                                         | <pre><offset> - shift indicator in bytes</offset></pre>                         |  |
|                                         | <mode> - the way of shifting</mode>                                             |  |
|                                         | 0 – beginning of the file                                                       |  |
|                                         | 1 – current index                                                               |  |
|                                         | 2 – end of file                                                                 |  |
|                                         | <pre><byte_num> - byte number to writing in hexadecimal format</byte_num></pre> |  |
|                                         | <data> - data for writing to file</data>                                        |  |
| Example                                 | Writing "info.txt" file with "123456789012345678901234567890" data              |  |
|                                         | AT#FWRITE="info.txt",00,2,1F,"123456789012345678901234567890"                   |  |
|                                         | ОК                                                                              |  |

#### 12.18 FREAD - read a file - #FREAD

| #FREAD - read a file                                                                               |                                                                                                    |
|----------------------------------------------------------------------------------------------------|----------------------------------------------------------------------------------------------------|
| AT#FREAD=<br><name.ext>,<offset><br/>,<mode>,<br/><byte_num></byte_num></mode></offset></name.ext> | Read from file  Where: <name.ext> - as seen before <offset> - shift indicator in bytes <mode> - the way of shifting</mode></offset></name.ext> |
| Example                                                                                            | Reading "info.txt" file  AT#FREAD="info.txt",00,0,FFFFFF  123456789012345678901                                                                |

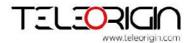

# 14. Safety recommendations

## 14.1 General Safety

Please follow safety regulations regarding the use of radio equipment due to the possibility of radio frequency interference. Read given advices carefully.

Switch off GSM terminal when:

- in an aircraft using cellular telephones in aircraft may endanger the operation of the aircraft; it is illegal
- → at a refuelling point
- in any area with potentially explosive atmosphere which could cause an explosion or fire
- 7 in hospitals and any other places where medical equipment is in use

Respect restrictions on the use of radio equipment in any area or place where it is signalized that using cellular telephony is forbidden or dangerous.

Using GSM modem close to other electronic equipment may also cause interference if the equipment is inadequately protected. It may lead to damage or failure of GSM modem or the other equipment.

#### 14.2 Care and Maintenance

The RB800 terminal is an electronic product that should be treated with care. Please follow suggestions shown below due to using modem for many years.

- Do not expose RB800 to any extreme circumstances like high temperature or high humidity
- Do not keep modem in dirty and dust places
- Do not disassemble the RB800 modem
- 7 Do not expose the modem to any water, rain or steam
- Do not drop, shake or knocking your modem
- Do not place your modem close to magnetic devices credit cards, etc
- Use of third party equipment or accessories, not made or authorized by Elproma Electronics may invalid the warranty of modem and/or cause failure or permanent damage of modem
- Do not expose the modem to children under 3 years

## 14.3 Responsibility

The modem is under your responsibility. Please treat it with care, and respect local regulations. This is not a toy – keep it out of the reach of children.

Try to use security features (PIN etc.) to block unauthorized use or theft.

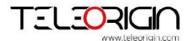

We're talking M2M language...

## 15. Accessories

The tables below shows recommended accessories for RB800 terminal.

## 15.1 Accessories critical for using modem

Table below shows accessories critical for using modem. Without them usage of modem is impossible.

| Accessory     | Description | Part no. |
|---------------|-------------|----------|
| Power adaptor | 6 V         |          |

Example of power adaptor is shown in the picture below

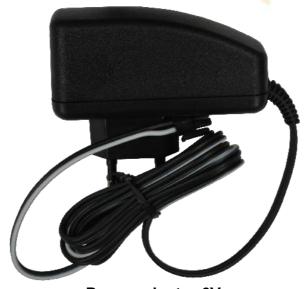

Power adaptor 6V

We're talking M2M language...

### 15.2 Additional accessories

Table below shows available accessories for RB800 modem series.

| Part No.       | Name              | Description                     |
|----------------|-------------------|---------------------------------|
| RB-PS12VP2L15  | 12V power adaptor | <1,5m> 2 PIN                    |
| RB-PSCP2L15    | Supply cable      | 2PIN <1,5m> open end            |
| RB-903G        | 3G angle antenna  | 2J010                           |
| RB-89MSH       | SIM drawer        | MOLEX 0912360001                |
| RB-89DH        | DIN Holder        |                                 |
| RB-89WMK       | Wall mount kit    |                                 |
| RB-89R2L18     | RS232 cable       | DB9 male <1,8m> DB9 female      |
| RB-902G        | 2G angle antenna  |                                 |
| RB-89R2L10IOL3 | RS232+GPIO cable  | rs232=1m DB9F, IO=0,3m open end |
| RB-8ACU        | Battery           | 3 pin connector                 |

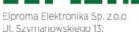

# 16. Conformity Assessment Issues

The RB800 has been assessed in order to satisfy the essential requirements of the R&TTE Directive 1999/05/EC (Radio Equipment & Telecommunications Terminal Equipments) to demonstrate the conformity against the harmonised standards with the final involvement of a Notified Body.

# 17. Safety Recommendations

#### READ CAREFULLY

Be sure the use of this product is allowed in the country and in the environment required. The use of this product may be dangerous and has to be avoided in the following areas:

- Where it can interfere with other electronic devices in environments such as hospitals, airports, aircrafts, etc
- Where there is risk of explosion such as gasoline stations, oil refineries, etc. It is responsibility of the user to enforce the country regulation and the specific environment regulation.

Do not disassemble the product; any mark of tampering will compromise the warranty validity.

We recommend following the instructions of the hardware user guides for a correct wiring of the product. The product has to be supplied with a stabilized voltage source and the wiring has to be conforming to the security and fire prevention regulations.

The product has to be handled with care, avoiding any contact with the pins because electrostatic discharges may damage the product itself. The same cautions have to be taken for the SIM, checking carefully the instruction for its use. Do not insert or remove the SIM when the product is in power saving mode.

The system integrator is responsible of the functioning of the final product; therefore, care has to be taken to the external components of the module, as well as of any project or installation issue, because the risk of disturbing the GSM network or external devices or having impact on the security. Should there be any doubt, please refer to the technical documentation and the regulations in force.

Every module has to be equipped with a proper antenna with specific characteristics. The antenna has to be installed with care in order to avoid any interference with other electronic devices and has to guarantee a minimum distance from the people (20 cm). In case of this requirement cannot be satisfied, the system integrator has to assess the final product against the SAR regulation.

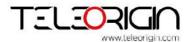

Floroma Flektronika Sp. z o.o

Ul. Szymanowskiego 13;

# 18. List of Acronyms

| ASCII American Standard Code for Information Interchange AT Attention commands CB Cell Broadcast CBS Cell Broadcasting Service CCM Call Control Meter CLIP Calling Line Identification Presentation CLIR Calling Line Identification Restriction CMOS Complementary Metal-Oxide Semiconductor CR Carriage Return CSD Circuit Switched Data CTS Clear To Send DAI Digital Audio Interface DCD Data Carrier Detected DCE Data Communications Equipment DRX Data Receive DSR Data Set Ready DTA Data Terminal Adaptor DTE Data Terminal Equipment DTMF Dual Tone Multi Frequency DTR Data Terminal Ready EMC Electromagnetic Compatibility ETSI European Telecommunications Equipment Institute FTA Full Type Approval (ETSI) GPRS General Radio Packet Service GSM Global System for Mobile communication HF Hands Free International Mobile Equipment Identity IMSI International Telecommunications Union IWF Inter-Working Function LCD Liquid Crystal Display |  | ACM   | Accumulated Call Meter                             |
|----------------------------------------------------------------------------------------------------|--|-------|----------------------------------------------------|
| CB Cell Broadcast CBS Cell Broadcasting Service CCM Call Control Meter CLIP Calling Line Identification Presentation CLIR Calling Line Identification Restriction CMOS Complementary Metal-Oxide Semiconductor CR Carriage Return CSD Circuit Switched Data CTS Clear To Send DAI Digital Audio Interface DCD Data Carrier Detected DCE Data Communications Equipment DRX Data Receive DSR Data Set Ready DTA Data Terminal Adaptor DTE Data Terminal Equipment DTMF Dual Tone Multi Frequency DTR Data Terminal Ready EMC Electromagnetic Compatibility ETSI European Telecommunications Equipment Institute FTA Full Type Approval (ETSI) GPRS General Radio Packet Service GSM Global System for Mobile communication HF Hands Free IMEI International Mobile Equipment Identity IMSI International Reference Alphabet ITU International Telecommunications Union IMF Inter-Working Function                                                                 |  | ASCII | American Standard Code for Information Interchange |
| CBS Cell Broadcasting Service  CCM Call Control Meter  CLIP Calling Line Identification Presentation  CLIR Calling Line Identification Restriction  CMOS Complementary Metal-Oxide Semiconductor  CR Carriage Return  CSD Circuit Switched Data  CTS Clear To Send  DAI Digital Audio Interface  DCD Data Carrier Detected  DCE Data Communications Equipment  DRX Data Receive  DSR Data Set Ready  DTA Data Terminal Adaptor  DTE Data Terminal Equipment  DTMF Dual Tone Multi Frequency  DTR Data Terminal Ready  EMC Electromagnetic Compatibility  ETSI European Telecommunications Equipment Institute  FTA Full Type Approval (ETSI)  GPRS General Radio Packet Service  GSM Global System for Mobile communication  HF Hands Free  IMEI International Mobile Equipment Identity  IMSI International Reference Alphabet  ITU International Telecommunications Union  IWF Inter-Working Function                                                         |  | AT    | Attention commands                                 |
| CCM Call Control Meter  CLIP Calling Line Identification Presentation  CLIR Calling Line Identification Restriction  CMOS Complementary Metal-Oxide Semiconductor  CR Carriage Return  CSD Circuit Switched Data  CTS Clear To Send  DAI Digital Audio Interface  DCD Data Carrier Detected  DCE Data Communications Equipment  DRX Data Receive  DSR Data Set Ready  DTA Data Terminal Adaptor  DTE Data Terminal Equipment  DTMF Dual Tone Multi Frequency  DTR Data Terminal Ready  EMC Electromagnetic Compatibility  ETSI European Telecommunications Equipment Institute  FTA Full Type Approval (ETSI)  GPRS General Radio Packet Service  GSM Global System for Mobile communication  HF Hands Free  IMEI International Mobile Equipment Identity  IMSI International Reference Alphabet  ITU International Telecommunications Union  IWF Inter-Working Function                                                                                        |  | СВ    | Cell Broadcast                                     |
| CLIP Calling Line Identification Presentation CLIR Calling Line Identification Restriction CMOS Complementary Metal-Oxide Semiconductor CR Carriage Return CSD Circuit Switched Data CTS Clear To Send DAI Digital Audio Interface DCD Data Carrier Detected DCE Data Communications Equipment DRX Data Receive DSR Data Set Ready DTA Data Terminal Adaptor DTE Data Terminal Equipment DTMF Dual Tone Multi Frequency DTR Data Terminal Ready EMC Electromagnetic Compatibility ETSI European Telecommunications Equipment Institute FTA Full Type Approval (ETSI) GPRS General Radio Packet Service GSM Global System for Mobile communication HF Hands Free IMEI International Mobile Equipment Identity IMSI International Reference Alphabet ITU International Telecommunications Union IMF Inter-Working Function                                                                                                    |  | CBS   | Cell Broadcasting Service                          |
| CLIR Calling Line Identification Restriction  CMOS Complementary Metal-Oxide Semiconductor  CR Carriage Return  CSD Circuit Switched Data  CTS Clear To Send  DAI Digital Audio Interface  DCD Data Carrier Detected  DCE Data Communications Equipment  DRX Data Receive  DSR Data Set Ready  DTA Data Terminal Adaptor  DTE Data Terminal Equipment  DTMF Dual Tone Multi Frequency  DTR Data Terminal Ready  EMC Electromagnetic Compatibility  ETSI European Telecommunications Equipment Institute  FTA Full Type Approval (ETSI)  GPRS General Radio Packet Service  GSM Global System for Mobile communication  HF Hands Free  IMEI International Mobile Equipment Identity  IMSI International Mobile Subscriber Identity  IRA International Telecommunications Union  IWF Inter-Working Function                                                                                                    |  | CCM   | Call Control Meter                                 |
| CMOS Complementary Metal-Oxide Semiconductor CR Carriage Return CSD Circuit Switched Data CTS Clear To Send DAI Digital Audio Interface DCD Data Carrier Detected DCE Data Communications Equipment DRX Data Receive DSR Data Set Ready DTA Data Terminal Adaptor DTE Data Terminal Equipment DTMF Dual Tone Multi Frequency DTR Data Terminal Ready EMC Electromagnetic Compatibility ETSI European Telecommunications Equipment Institute FTA Full Type Approval (ETSI) GPRS General Radio Packet Service GSM Global System for Mobile communication HF Hands Free IMEI International Mobile Equipment Identity IMSI International Mobile Subscriber Identity IRA International Telecommunications Union IWF Inter-Working Function                                                                                                    |  | CLIP  | Calling Line Identification Presentation           |
| CR Carriage Return  CSD Circuit Switched Data  CTS Clear To Send  DAI Digital Audio Interface  DCD Data Carrier Detected  DCE Data Communications Equipment  DRX Data Receive  DSR Data Set Ready  DTA Data Terminal Adaptor  DTE Data Terminal Equipment  DTMF Dual Tone Multi Frequency  DTR Data Terminal Ready  EMC Electromagnetic Compatibility  ETSI European Telecommunications Equipment Institute  FTA Full Type Approval (ETSI)  GPRS General Radio Packet Service  GSM Global System for Mobile communication  HF Hands Free  IMEI International Mobile Equipment Identity  IMSI International Reference Alphabet  ITU International Telecommunications Union  IWF Inter-Working Function                                                                                                    |  | CLIR  | Calling Line Identification Restriction            |
| CSD Circuit Switched Data CTS Clear To Send DAI Digital Audio Interface DCD Data Carrier Detected DCE Data Communications Equipment DRX Data Receive DSR Data Set Ready DTA Data Terminal Adaptor DTE Data Terminal Equipment DTMF Dual Tone Multi Frequency DTR Data Terminal Ready EMC Electromagnetic Compatibility ETSI European Telecommunications Equipment Institute FTA Full Type Approval (ETSI) GPRS General Radio Packet Service GSM Global System for Mobile communication HF Hands Free IMEI International Mobile Equipment Identity IMSI International Mobile Subscriber Identity IRA International Telecommunications Union IWF Inter-Working Function                                                                                                    |  | CMOS  | Complementary Metal-Oxide Semiconductor            |
| CTS Clear To Send  DAI Digital Audio Interface  DCD Data Carrier Detected  DCE Data Communications Equipment  DRX Data Receive  DSR Data Set Ready  DTA Data Terminal Adaptor  DTE Data Terminal Equipment  DTMF Dual Tone Multi Frequency  DTR Data Terminal Ready  EMC Electromagnetic Compatibility  ETSI European Telecommunications Equipment Institute  FTA Full Type Approval (ETSI)  GPRS General Radio Packet Service  GSM Global System for Mobile communication  HF Hands Free  IMEI International Mobile Equipment Identity  IMSI International Mobile Subscriber Identity  IRA International Telecommunications Union  IWF Inter-Working Function                                                                                                    |  | CR    | Carriage Return                                    |
| DAI Digital Audio Interface DCD Data Carrier Detected DCE Data Communications Equipment DRX Data Receive DSR Data Set Ready DTA Data Terminal Adaptor DTE Data Terminal Equipment DTMF Dual Tone Multi Frequency DTR Data Terminal Ready EMC Electromagnetic Compatibility ETSI European Telecommunications Equipment Institute FTA Full Type Approval (ETSI) GPRS General Radio Packet Service GSM Global System for Mobile communication HF Hands Free IMEI International Mobile Equipment Identity IMSI International Mobile Subscriber Identity IRA International Reference Alphabet ITU Inter-Working Function                                                                                                    |  | CSD   | Circuit Switched Data                              |
| DCD Data Carrier Detected  DCE Data Communications Equipment  DRX Data Receive  DSR Data Set Ready  DTA Data Terminal Adaptor  DTE Data Terminal Equipment  DTMF Dual Tone Multi Frequency  DTR Data Terminal Ready  EMC Electromagnetic Compatibility  ETSI European Telecommunications Equipment Institute  FTA Full Type Approval (ETSI)  GPRS General Radio Packet Service  GSM Global System for Mobile communication  HF Hands Free  IMEI International Mobile Equipment Identity  IMSI International Mobile Subscriber Identity  IRA International Telecommunications Union  IWF Inter-Working Function                                                                                                    |  | CTS   | Clear To Send                                      |
| DCE Data Communications Equipment DRX Data Receive DSR Data Set Ready DTA Data Terminal Adaptor DTE Data Terminal Equipment DTMF Dual Tone Multi Frequency DTR Data Terminal Ready EMC Electromagnetic Compatibility ETSI European Telecommunications Equipment Institute FTA Full Type Approval (ETSI) GPRS General Radio Packet Service GSM Global System for Mobile communication HF Hands Free IMEI International Mobile Equipment Identity IMSI International Mobile Subscriber Identity IRA International Reference Alphabet ITU International Telecommunications Union IWF Inter-Working Function                                                                                                    |  | DAI   | Digital Audio Interface                            |
| DRX Data Receive DSR Data Set Ready DTA Data Terminal Adaptor DTE Data Terminal Equipment DTMF Dual Tone Multi Frequency DTR Data Terminal Ready EMC Electromagnetic Compatibility ETSI European Telecommunications Equipment Institute FTA Full Type Approval (ETSI) GPRS General Radio Packet Service GSM Global System for Mobile communication HF Hands Free IMEI International Mobile Equipment Identity IMSI International Mobile Subscriber Identity IRA International Reference Alphabet ITU International Telecommunications Union IWF Inter-Working Function                                                                                                    |  | DCD   | Data Carrier Detected                              |
| DSR Data Set Ready DTA Data Terminal Adaptor DTE Data Terminal Equipment DTMF Dual Tone Multi Frequency DTR Data Terminal Ready EMC Electromagnetic Compatibility ETSI European Telecommunications Equipment Institute FTA Full Type Approval (ETSI) GPRS General Radio Packet Service GSM Global System for Mobile communication HF Hands Free IMEI International Mobile Equipment Identity IMSI International Mobile Subscriber Identity IRA International Reference Alphabet ITU International Telecommunications Union IWF Inter-Working Function                                                                                                    |  | DCE   | Data Communications Equipment                      |
| DTA Data Terminal Adaptor  DTE Data Terminal Equipment  DTMF Dual Tone Multi Frequency  DTR Data Terminal Ready  EMC Electromagnetic Compatibility  ETSI European Telecommunications Equipment Institute  FTA Full Type Approval (ETSI)  GPRS General Radio Packet Service  GSM Global System for Mobile communication  HF Hands Free  IMEI International Mobile Equipment Identity  IMSI International Mobile Subscriber Identity  IRA International Reference Alphabet  ITU International Telecommunications Union  IWF Inter-Working Function                                                                                                    |  | DRX   | Data Receive                                       |
| DTE Data Terminal Equipment  DTMF Dual Tone Multi Frequency  DTR Data Terminal Ready  EMC Electromagnetic Compatibility  ETSI European Telecommunications Equipment Institute  FTA Full Type Approval (ETSI)  GPRS General Radio Packet Service  GSM Global System for Mobile communication  HF Hands Free  IMEI International Mobile Equipment Identity  IMSI International Mobile Subscriber Identity  IRA International Reference Alphabet  ITU International Telecommunications Union  IWF Inter-Working Function                                                                                                    |  | DSR   | Data Set Ready                                     |
| DTMF Dual Tone Multi Frequency DTR Data Terminal Ready EMC Electromagnetic Compatibility ETSI European Telecommunications Equipment Institute FTA Full Type Approval (ETSI) GPRS General Radio Packet Service GSM Global System for Mobile communication HF Hands Free IMEI International Mobile Equipment Identity IMSI International Mobile Subscriber Identity IRA International Reference Alphabet ITU International Telecommunications Union IWF Inter-Working Function                                                                                                    |  | DTA   | Data Terminal Adaptor                              |
| DTR Data Terminal Ready  EMC Electromagnetic Compatibility  ETSI European Telecommunications Equipment Institute  FTA Full Type Approval (ETSI)  GPRS General Radio Packet Service  GSM Global System for Mobile communication  HF Hands Free  IMEI International Mobile Equipment Identity  IMSI International Mobile Subscriber Identity  IRA International Reference Alphabet  ITU International Telecommunications Union  IWF Inter-Working Function                                                                                                    |  | DTE   | Data Terminal Equipment                            |
| EMC Electromagnetic Compatibility  ETSI European Telecommunications Equipment Institute  FTA Full Type Approval (ETSI)  GPRS General Radio Packet Service  GSM Global System for Mobile communication  HF Hands Free  IMEI International Mobile Equipment Identity  IMSI International Mobile Subscriber Identity  IRA International Reference Alphabet  ITU International Telecommunications Union  IWF Inter-Working Function                                                                                                    |  | DTMF  | Dual Tone Multi Frequency                          |
| ETSI European Telecommunications Equipment Institute  FTA Full Type Approval (ETSI)  GPRS General Radio Packet Service  GSM Global System for Mobile communication  HF Hands Free  IMEI International Mobile Equipment Identity  IMSI International Mobile Subscriber Identity  IRA International Reference Alphabet  ITU International Telecommunications Union  IWF Inter-Working Function                                                                                                    |  | DTR   | Data Terminal Ready                                |
| FTA Full Type Approval (ETSI)  GPRS General Radio Packet Service  GSM Global System for Mobile communication  HF Hands Free  IMEI International Mobile Equipment Identity  IMSI International Mobile Subscriber Identity  IRA Internationale Reference Alphabet  ITU International Telecommunications Union  IWF Inter-Working Function                                                                                                    |  | EMC   | Electromagnetic Compatibility                      |
| GPRS General Radio Packet Service GSM Global System for Mobile communication HF Hands Free IMEI International Mobile Equipment Identity IMSI International Mobile Subscriber Identity IRA Internationale Reference Alphabet ITU International Telecommunications Union IWF Inter-Working Function                                                                                                    |  | ETSI  | European Telecommunications Equipment Institute    |
| GSM Global System for Mobile communication  HF Hands Free  IMEI International Mobile Equipment Identity  IMSI International Mobile Subscriber Identity  IRA Internationale Reference Alphabet  ITU International Telecommunications Union  IWF Inter-Working Function                                                                                                    |  | FTA   | Full Type Approval (ETSI)                          |
| HF Hands Free  IMEI International Mobile Equipment Identity  IMSI International Mobile Subscriber Identity  IRA Internationale Reference Alphabet  ITU International Telecommunications Union  IWF Inter-Working Function                                                                                                    |  | GPRS  | General Radio Packet Service                       |
| IMEI International Mobile Equipment Identity  IMSI International Mobile Subscriber Identity  IRA Internationale Reference Alphabet  ITU International Telecommunications Union  IWF Inter-Working Function                                                                                                    |  | GSM   | Global System for Mobile communication             |
| IMSI International Mobile Subscriber Identity IRA Internationale Reference Alphabet ITU International Telecommunications Union IWF Inter-Working Function                                                                                                    |  | HF    | Hands Free                                         |
| IRA Internationale Reference Alphabet ITU International Telecommunications Union IWF Inter-Working Function                                                                                                    |  | IMEI  | International Mobile Equipment Identity            |
| ITU International Telecommunications Union  IWF Inter-Working Function                                                                                                    |  | IMSI  | International Mobile Subscriber Identity           |
| IWF Inter-Working Function                                                                                                    |  | IRA   | Internationale Reference Alphabet                  |
|                                                                                                    |  | ITU   | International Telecommunications Union             |
| LCD Liquid Crystal Display                                                                                                    |  | IWF   | Inter-Working Function                             |
|                                                                                                    |  | LCD   | Liquid Crystal Display                             |

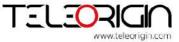

| Light Emitting Diode                                                                |
|-------------------------------------------------------------------------------------|
| Linefeed                                                                            |
| Mobile Equipment                                                                    |
| Man Machine Interface                                                               |
| Mobile Originated                                                                   |
| Mobile Station                                                                      |
| Mobile Terminated                                                                   |
| Other Equipment Manufacturer                                                        |
| Phone Book                                                                          |
| Protocol Data Unit                                                                  |
| Packet Handler                                                                      |
| Personal Identity Number                                                            |
| Public Land Mobile Network                                                          |
| Price per Unit Currency Table                                                       |
| PIN Unblocking Code                                                                 |
| Random Access Channel                                                               |
| Radio Link Protocol                                                                 |
| Root Mean Square                                                                    |
| Ready To Send                                                                       |
| Ring Indicator                                                                      |
| Specific Absorption Rate (e.g. of the body of a person in an electromagnetic field) |
| Service Center Address                                                              |
| Subscriber Identity Module                                                          |
| Surface Mounted Device                                                              |
| Short Message Service                                                               |
| Short Message Service Center                                                        |
| Serial Protocol Interface                                                           |
| Supplementary Service                                                               |
| Telecommunications Industry Association                                             |
|                                                                                     |

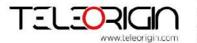

**UDUB** 

**USSD** 

**User Determined User Busy** 

**Unstructured Supplementary Service Data** 

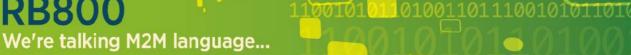

# 19. On-line support

Elproma provides a range on on-line support which includes:

- the latest version of this document
  - the latest drivers for RB800
    - technical support

This information can be found on our web sites at www.teleorigin.com

For further information You can contact us at:

email: info@elproma.com.pl tel.: +48 (22) 751 76 80 fax.: +48 (22) 751 76 81

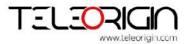